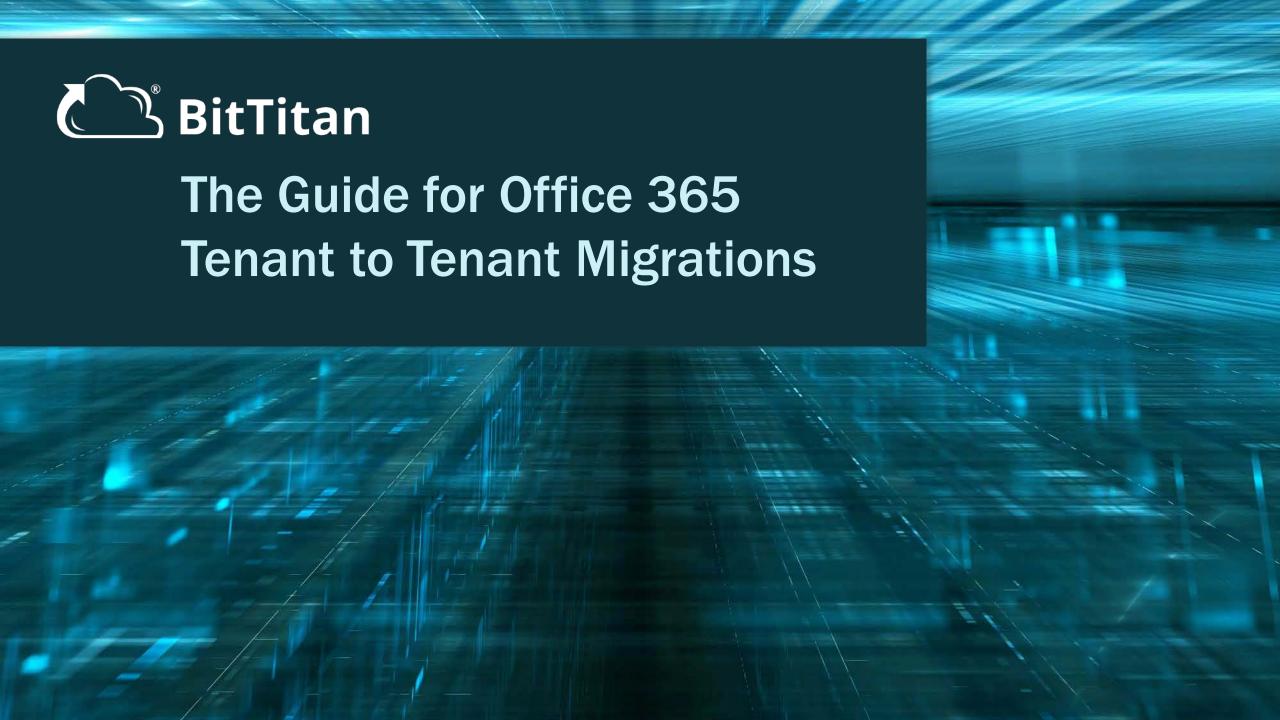

# **BitTitan Expert**

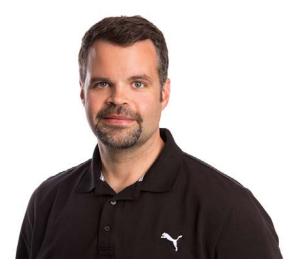

Kelsey Epps
Sr. Technical Strategist
@kelseyepps

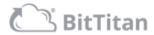

## **Today's Agenda**

- About BitTitan
- Office 365 Tenant to Tenant Migrations
  - When Changing the Domain Name
  - While Keeping the Same Domain Name
- Next Steps

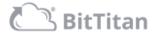

### **About BitTitan**

- Founded in 2007
- 160+ employees worldwide
- 155+ countries served
- 31,000+ customers
- 6.5M+ customer employees serviced

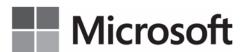

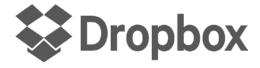

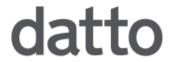

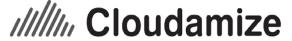

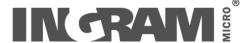

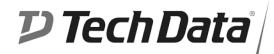

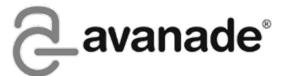

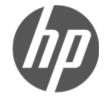

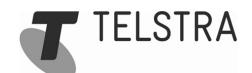

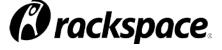

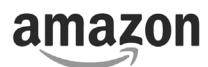

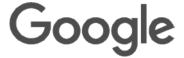

NEWSIGNATURE

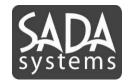

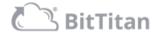

### **About BitTitan**

#### **MIGRATE MULTIPLE WORKLOADS WITH MIGRATIONWIZ**

MigrationWiz is the industry-leading, 100% cloud-based migration software that helps you get email and data from nearly any Source to any Destination.

- Easy to use
- Well supported
- Secure
- Automatically scales
- Server-less Install (SaaS)
- Proven technology

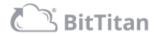

### **User Migration Bundle**

#### **KEY TO SUCCESS IS MULTI-WORKLOAD**

- Save money when migrating multiple workloads for a user with a bundled license. Boost revenue with multi-workload projects and deliver a superior cloud onboarding experience to your customers with our User Migration Bundle
  - Mailboxes
  - Documents
  - Personal Archives
  - Outlook Configuration

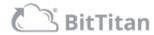

#### **WORKLOADS SUPPORTED**

- Mailboxes
  - User
  - Resource
  - Shared
  - Archive
- DeploymentPro
- OneDrive for Business
- SharePoint Document Libraries
- Office 365 Groups (Mail and Documents)
- Public Folders

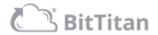

#### **ADVANCED FEATURES**

- Notifications
- Date and folder filtering
- Litigation Hold migration support
- Advanced logging to your SQL Azure instance
- Developer resources (API, PowerShell, Third-party integration)
- Data center regionalization (Azure Regions)
- General, China (21v) and German instances
- No added support costs

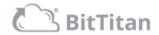

#### **MAILBOXES**

- User mailboxes
  - Recoverable items
- Archive mailboxes
- Resource mailboxes
- Shared mailboxes

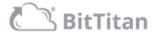

#### **DEPLOYMENTPRO**

- Remote Outlook profile reconfiguration
- Agent-based configuration that runs locally on the desktop
- Easy setup and configuration
- Customizable and simple desktop application
- Imports the signatures from the previous profile
- Re-attaches any non-password protected PST files
- Imports autocompletes from the previous profile

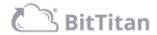

#### **ONEDRIVE FOR BUSINESS**

- Migration of documents, folders and permissions
- MigrationWiz will provision OneDrive for Business profiles for each user being migrated
- Sharing permissions set on Destination
- Advanced options to support better migrations

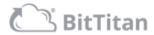

#### **SHAREPOINT**

- Supports basic SharePoint migrations (document library to document library)
- Migration of documents, folders and permissions

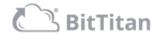

#### **PUBLIC FOLDERS**

- Public Folders to Public Folders
- Public Folders to Shared Mailboxes
- Advanced support to bypass issues with Exchange Online Public Folder Mailbox size limitations

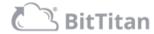

#### **BEST PRACTICES - WHILE KEEPING THE SAME DOMAIN NAME**

- Limited to cutover migration
- Vanity domains can only reside in one Office 365 tenant at a time. The vanity domain needs to be removed from the source tenant and added to the destination tenant during the cutover
- Plan for AAD Connect changes
- Use the @tenantid.onmicrosoft.com addresses in MigrationWiz projects
- Outlook profiles need to be re-created
- Use of Recipient Mapping is always recommended
- OneDrive for Business sync client needs to re-sync the documents

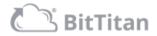

#### **BEST PRACTICES - WHILE CHANGING THE DOMAIN NAME**

- Staged user or cutover migrations supported
- Mail routing and free/busy can be setup between the two Office 365 tenants to support staged migrations
- Notify the users of new AD accounts and passwords
- Use the vanity domain SMTP addresses in MigrationWiz projects
- Outlook profiles need to be re-created
- Use of Recipient Mapping is always recommended
- OneDrive for Business sync client needs to re-sync the documents

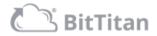

#### **SUPPORT OPTIONS**

- BitTitan Help Center <a href="https://help.bittitan.com">https://help.bittitan.com</a>
  - KB articles
  - Migration guides
  - BitTitan University
  - Developer resources
- BitTitan World Class Support Team
- Technology Strategists

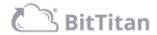

#### **DEMO**

- Set the migration up for success in MSPComplete
  - Customer
  - Endpoints
  - License
- Device Management Agent
- DeploymentPro
- MigrationWiz
  - Project Setup
  - Advanced Options
  - Migration Strategy

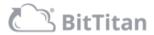

### **Next Steps**

- Get started for free with a BitTitan account <a href="https://www.bittitan.com/account/register">https://www.bittitan.com/account/register</a>
- Purchase <u>Mailbox Migration Licenses</u> or <u>User Migration Bundle Licenses</u>
- Get started on your next migration project
- Have questions on how to get started? <u>Contact us!</u>

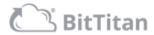

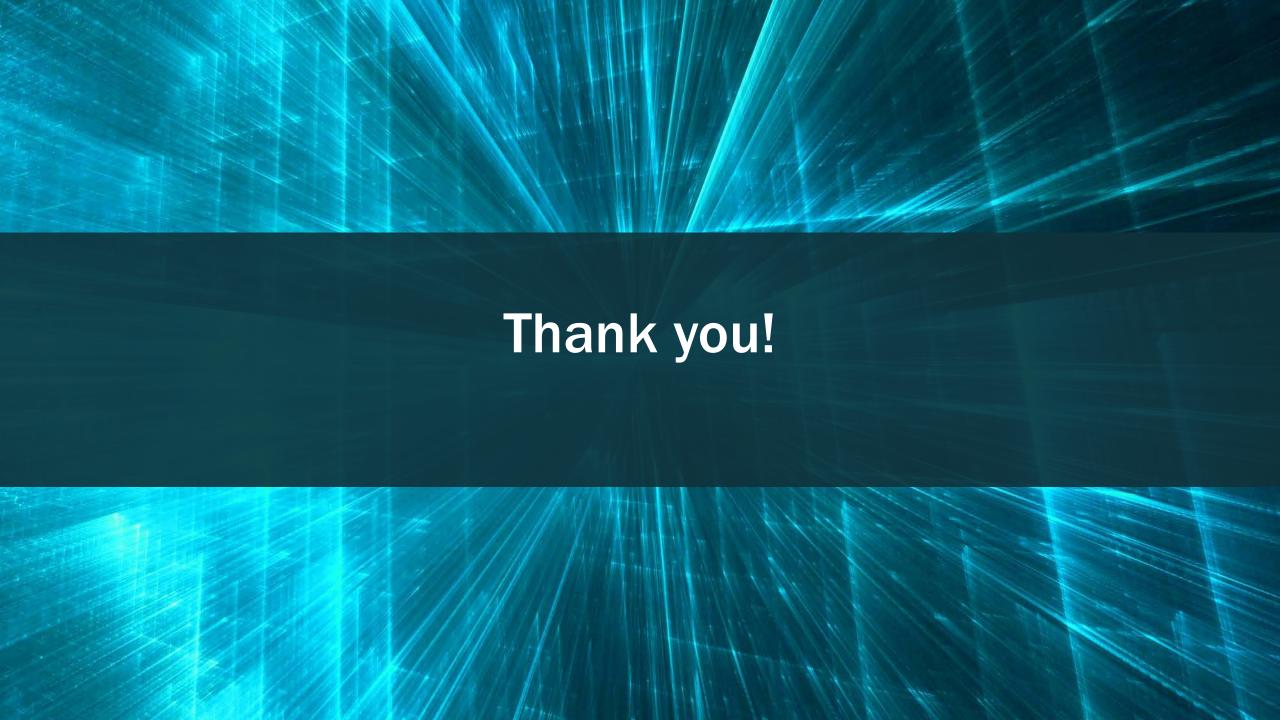